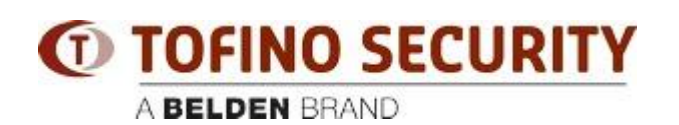

[Base de connaissances](https://tofino-support.belden.com/fr/kb) > [Tofino](https://tofino-support.belden.com/fr/kb/tofino-2) > [How do I transfer Tofino CMP to a new computer?](https://tofino-support.belden.com/fr/kb/articles/how-do-i-transfer-tofino-cmp-to-a-new-computer-3)

## How do I transfer Tofino CMP to a new computer? - 2018-02-15 - [Tofino](https://tofino-support.belden.com/fr/kb/tofino-2)

CMP may be moved to another PC using the following steps:

- 1. Log in to CMP and create a backup of your existing configuration database ("Tools | Database Admin | Database Backup..." menu item)
- 2. Install CMP on the new PC. If installing on Windows Vista, Windows 7 or Server 2008 then please take note of the special requirements in Appendix B of the CMP installation guide.
- 3. License CMP on the new PC using the same License Activation Key that was used on the existing CMP computer. When you e-mail the license request file to Tofino Security, include a note in the e-mail indicating that you are moving the license to a new PC.
- 4. Once CMP is licensed on the new computer, transfer the backup file that you created in step (1) above and restore it into the new CMP using the "Tools | Database Admin | Database Restore..." menu item.